# **Die schnelle "Text" Korrektur/Ergänzung: Der Inline-Editor**

Für kleinere Überarbeitungen/Korrekturen und einfache Ergänzungen am **Text** in **Inhalts-Abschnitten** (oder in **Text**-Feldern von anderen Inhaltselementen) bietet sich der **Inline-Editor** an.

l **Inline-Editor aufrufen und Text direkt bearbeiten**

**»** Klicken im sichtbaren Text des *Text-Feldes* öffnet den Inline-Editor

Oben wird die verkürzte Symbolleiste Inhalt (Formulareditor) eingeblendet:

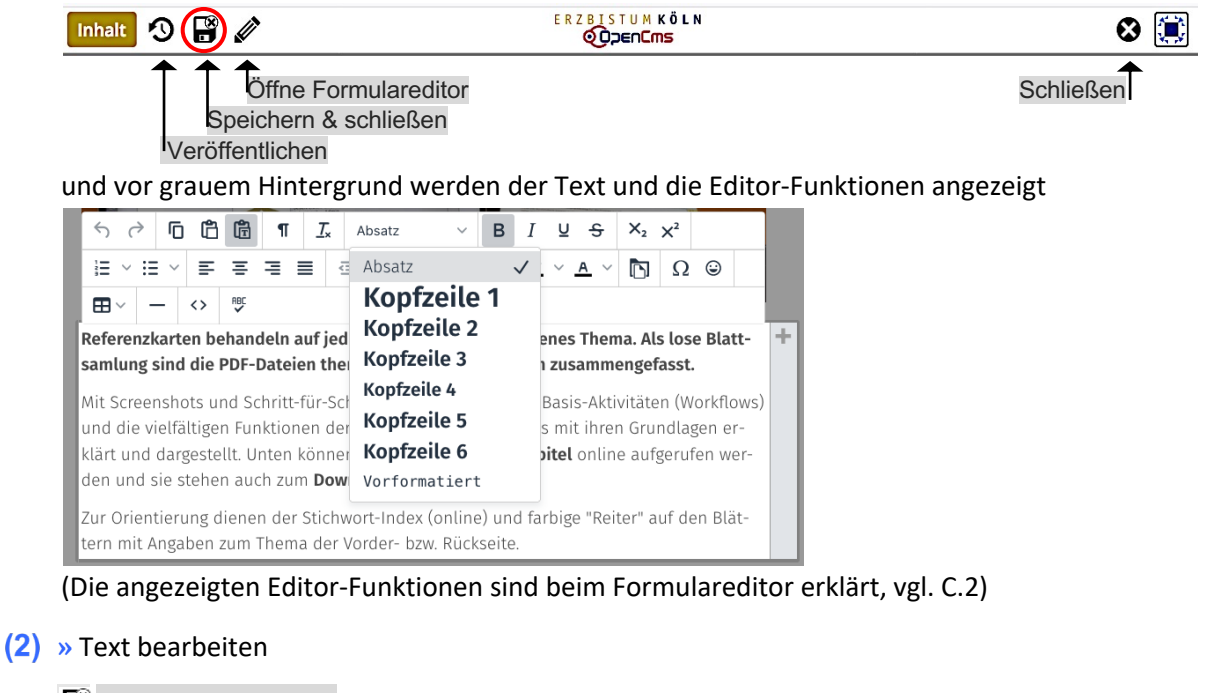

## Speichern & schließen **»** Inline-Editor beenden

#### l **Änderung(en) verwerfen - Formular schließen**

Über Schließen des Formulars können die nach dem letzten "Speichern" vorgenommenen **Änderungen rückgängig** gemacht werden.

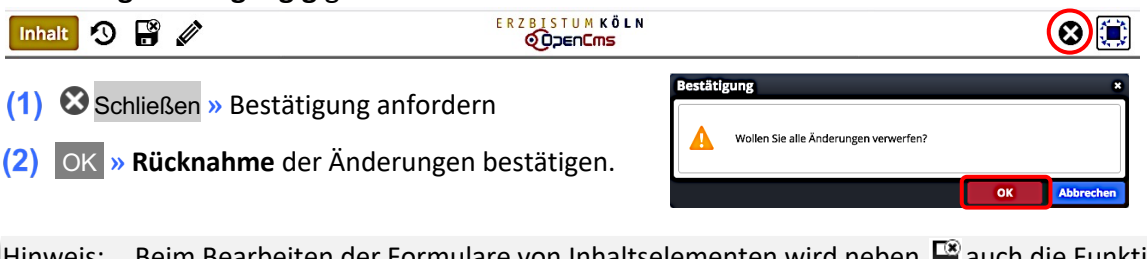

Hinweis: Beim Bearbeiten der Formulare von Inhaltselementen wird neben  $\mathbb{R}^n$  auch die Funktion Speichern zur Zwischenspeicherung angeboten. "Rückgängig" gemacht werden können nur die Änderungen, die nach dem letzten "Speichern" durchgeführt wurden.

## l **Bild und Link Einträge in den Inhaltselementen ändern (Formulareditor)**

Öffne Formulareditor in der Symbolleiste oben **» Formulareditor** zur Bearbeitung aufrufen.

 $\mathsf{X}$